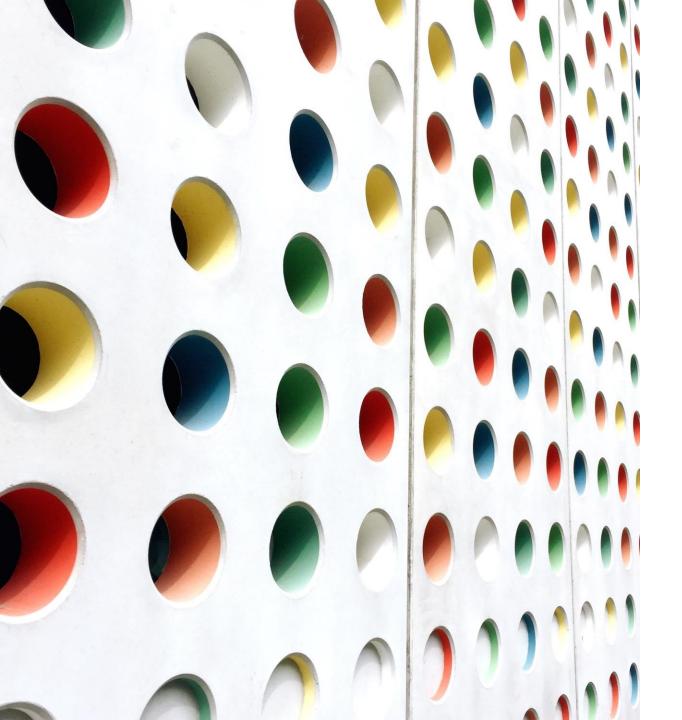

# Simple Settings; Simple Life

SMARTPHONE & TABLET/IPAD
SETTINGS TO MAKE MOBILE
MANAGEMENT AND ACCESS
EASIER -

"PART 1 of 3"

### PART 1 OF 3 means ......

That like any movie director wishes !!!!!

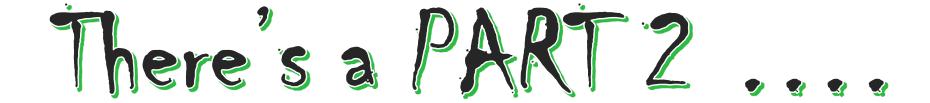

That like any movie franchise investor hopes ........

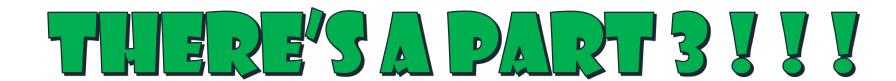

### 3 PARTS means .....

There is soooooo much to go over and learn, that we will spread things out

We can do it more slowly and make sure everyone's concerns and frustrations are mostly addressed.

"IF" we need a PART 4 ...... then we can talk about it.

## Device Frustrations (And There Are Many)

```
Telephone Interruptions (do I know these people or not)?
   Is there a way to handle these (even just a little bit)
Text Messages (who are these people)?
   Oh come on, I just dealt with 10 this morning.
Email Messages (hmmmm .... kind of a repeat of above) ::sad:: ::sad:: 🙁 😕
Where are my apps again (I thought I filed them – sort of)
What are these other apps for ?
   Come on, do I really need them? How can I get rid of them?
I Run on iOS – What Can I Do?
I Run on Android – What Can I Do?
```

I have a difficult time reading my screen and seeing things on it.

# Let's Try To Address These Devices Equally (where possible)

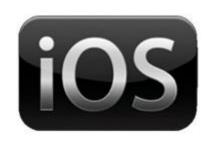

Apple Devices (iPhone / iPad) Your Version May/Maynot be Important Survey

Model iOS Version

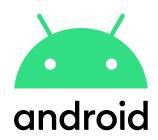

Android Devices (Smartphone / Tablet)
Your Make and Your Version May/Maynot
be Important
Survey

Make Model Android Version

# Simple Settings; Simple Life

We Will Be .....

Learning ways to simplify our devices

- Easier to Read
- Easier to Find
- Easier to Manage

#### Learning settings that can help us

- Identifying WHAT messages/phonecalls/texts to disreagard
- Identifying WHAT apps you need (easily available) on my device
- HOW to update my device to suite my changing needs
- How to go back and clear away all the crap

We WILL NOT Be ..... Going into detail about what emails, messages or phone calls to respond to or call back. That determination will be yours (but we will discuss some guidelines).

We WILL NOT Be ..... Addressing Windows Laptops or Home Computers

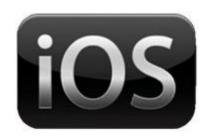

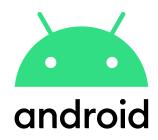

If you live in the U.S., the FCC allows opting out of telemarketing calls by registering on the National Do Not Call Registry. While you should register, the registry doesn't magically eliminate spam. You may not notice a difference.

- 1.Go to donotcall.gov.
- 2.Click Register.

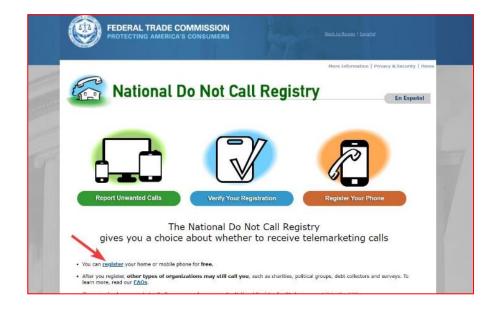

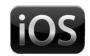

- Open Settings
- 2. Select Phone

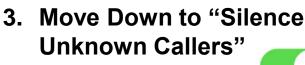

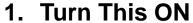

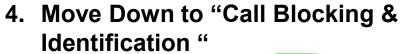

1. Turn This ON

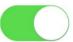

5. Close your Settings

#### What are we doing?

- 1. Telling all Your Incoming Calls that are not in your "Contacts List"
  - 1. TO NOT RING
  - 2. TO BE PLACED INTO UNANSWERED.

#### Now What do YOU do ?

- 1. Maybe daily (or as you need).
- 2. Open your PHONE app.

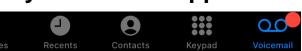

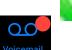

- 3. Check if you have any voicemail, listen and determine if you need to add this number to your contact list. Proceed if needed.
- 4. Select "Recents" at the bottom of the page, then select "Missed" from up top.

All Missed

5. Look at all the "RED" unanswered numbers on the list. If they don't look familiar then swipe to the left to delete them from your incoming call list.

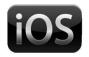

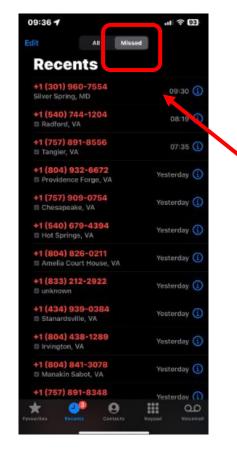

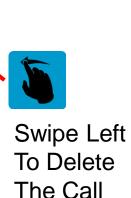

Record

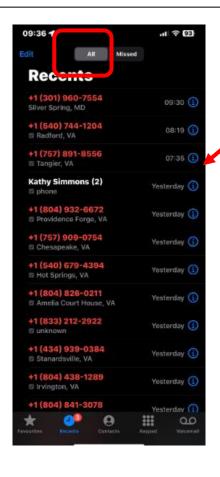

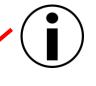

Press The Information Icon

- To Create New Contact
- Add to Existing Contact

Ie: You have a Wells
Fargo Contact, You
received a text from WF
and get another caller –
or- a system text "93557".

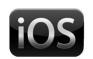

#### The Result:

- 1. You'll Have No More Disrupting/Unknown Calls.
- 2. Any critical calls you get, the caller will likely leave a voicemail for you which you will see later (or maybe they will call back again or you return their voicemail).
- 3. Any voicemail message that is valid then you will add that number to your contact list for future calls. That way any future calls from that number will ring or text msgs will be identified.

#### A Step Further:

- 1. If you want a special ringtone or text tone for a particular caller (easy to identify) then go to Contacts > Find your Contact > Select your Contact..
- 2. Slide down to "Ringtone", press the arrow ">" to the right. Test and select a new Ringtone (or not). Select "Done" at the top.
- 3. Slide down to "Text Tone", press the arrow ">" to the right. Test and select a new Text Tone (or not). Select "Done" at the top.
- 4. Then Select the back arrow "<" to exit the updating.

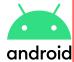

#### **General Android Devices:**

1. On your device, open the Phone app. Spam and Call Screen. Turn See caller & spam ID on or off. Optional: To block spam calls on your phone, turn on "Filter spam calls." You don't get missed call or voicemail notifications, but filtered calls are in your call history, and you can check your voicemail.

#### **Using AT&T**

1. AT&T provides ActiveArmor, on iOS and Android for blocking fraud and spam calls. The free version will filter out potential fraud and spam calls, labels telemarketers and similar companies as "nuisance calls," sends unknown callers to voicemail, and other features.

### On My Samsung: Use Smart Call

- 1. Navigate to and open the Phone app, tap "More Options" (the 3 dots), and then tap Settings.
- 2. Tap Caller ID and Spam Protection, and then tap the switch to turn it on.
- 3. When your phone rings, the Block/Report number options will appear at the bottom of the screen.

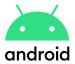

#### **General Android Devices:**

- 1. Open the Phone app.
- 2. Tap the three dots in the upper-right corner and tap Settings.
- 3.Tap Caller ID & Spam in the Assistive section.
- 4.Toggle on Filter spam calls to start blocking spam calls automatically.

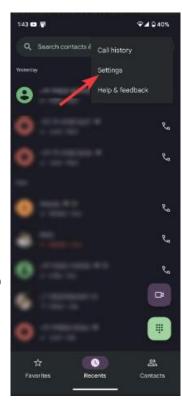

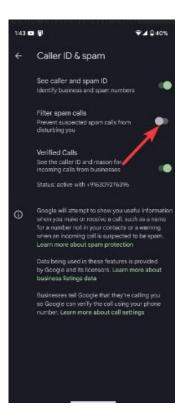

Silence unknown numbers from your Android

Tap the Phone icon and select the three-dot menu. Go to Settings > Blocked Numbers. Toggle on Block Calls From Unidentified Callers

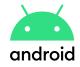

#### How to block spam calls on Android?

From sources across the web Truecaller Call Blocker Robokiller Avast Mobile Security Whoscall  $\sim$ CollApp CallApp Spam blocking

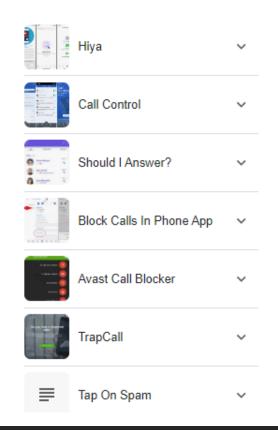

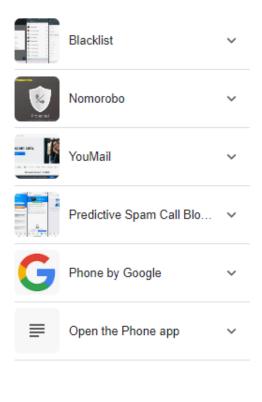

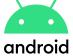

Set All Your Incoming Calls To Silent (DND) - Then For Each Contact You Have, give them android a Ringer

If the phone is on "Do Not Disturb" mode and no one answers, you typically won't be able to leave a voicemail.

When "Do Not Distrub" mode is enabled, the phone is configured to silence all incoming calls, notifications, and alerts, including voicemail notifications. Instead of directly reaching the recipient, the call will usually be redirected to voicemail without ringing the phone.

However, it's important to note that the behavior of the "Do Not Disturb" mode can very depending on the specific phone's settings and the operating system it's running. Some phones may allow users to customize "Do Not Disturb" settings to allow certain calls to bypass the mode and reach the recipient. This is often referred to as "Allow Calls From" or "Priority Callers" on some devices.

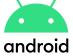

Set All Your Incoming Calls To Silent (DND) – Then For Each Contact You Have, give them android a Ringer

If the recipient has set up their "Do Not Disturb" mode to allow calls from specific contacts or groups, and you are in one of those allowed groups, your call might go through to voicemail after a few rings.

In any case, it's best to leave a voicemail message, as the recipient will receive it once they check their messages or when they disable the "Do Not Disturb" mode.

Keep in mind that the ability to leave a voicemail while "Do Not Disturb" is active could differ between phone models and software versions.